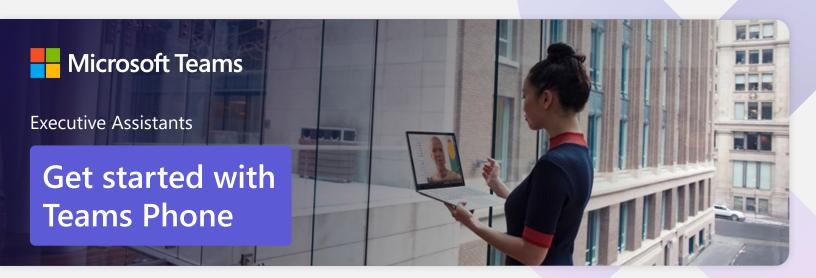

Streamline your day by using Microsoft Teams as your phone Executive assistants are responsible for protecting, managing, and prioritizing the busy schedules of the executives they support. Orchestrating a wide range of tasks and projects for executives and their teams requires efficient and intuitive tools to help keep track of it all.

# Call other Teams users through Teams

**Make calls** to Teams users regardless of whether they are part of your organization.

Easily uplift a Teams call from a Teams Chat.

Add participants at any point during the call.

#### How to call another Teams user

- Select Audio call directly from a chat, or
- Select **Calls** from the left menu in the Teams App, and choose or search for a contact
- To add participants to a call
- Select Add people

### Dial a phone number from Teams

Use Teams to **dial phone numbers** of people or organizations that may not be Teams users.

Easily **save phone numbers as contacts**, so next time you can make a call by searching for your contact by name.

### Set up call delegation

Set up call delegation to **make or receive calls for your manager.** 

**Receive delegated calls** on behalf of your manager and transfer with consult if required.

**Customize call answer rules** to have calls forwarded to you if your manager isn't available to answer a call.

#### How to call a phone number

- Select **Calls** from the bottom rail in the Teams App
- Select **Dial a number**
- Dial any number on the keypad

#### Set up call delegation

- Have your manager select Settings > General, then select Manage delegates
- Select **Your delegates**, have your manager type your name, and then select **Add**
- Under Calls, your manager should select Forward to, and change to My delegates
- You will receive a notification letting you know that you have been designated as a delegate

# Transfer calls to your manager and other team members

Forward a call to another team member.

**Ensure a seamless call handoff** to your manager by transferring with consult, which enables a pop-up chat before transferring a call.

**Use hold** to place a user on hold while addressing other tasks.

# Call park and retrieve

Easily park a call and retrieve from another device.

The call is then parked and the desired recipient is notified a call is holding for them as well as the corresponding retrieval code. The recipient enters the code in the Teams client and retrieves the call.

# Get better ways to manage voicemail

Easily set up a voicemail with a custom greeting.

Consolidate all your voicemail messages into Microsoft Teams with **cloud voicemail.** 

See **voicemail transcriptions** next to recordings for easy scanning of message content.

# Make Teams calls from your mobile device

**Use the Teams App on your mobile device** to make and receive calls when you're on the go.

Easily **switch from your PC to your mobile device** by launching the Teams App on your phone—even during a call.

#### Learn more

For more information about Teams Phone and its capabilities, please visit: <u>Microsoft Teams Phone | Voice and Video Calling</u>

#### How to transfer a call with a consult

- When on a call, select the More actions
  menu
- Select Transfer, then choose transfer now or
  Consult first
- Search a team member and tap on them to transfer directly or consult first

#### How to park and retrieve calls

- Click **More actions** ••• in your call window and select **Call park**  $\mathbb{C}^{\mathbb{P}}$
- Teams will give you a unique code you can use to retrieve the call
- To retrieve a parked call, go to the speed dial tab, click Unpark e , and enter the park code

# How to set up your voicemail greeting and other settings

- Click Settings and more ••• , then choose Settings > Calls
- In the Voicemail section, click Configure voicemail
- Select **Record a greeting** and follow the instructions

# How to use your mobile device to make a Teams call

- Launch the Teams App on your mobile device
- For iPhone, tap the Calls icon
- For Android, tap the More icon and then select Calls